# ETAS MDA V8

# 次世代の計測データアナライザ

新たに開発された計測データ分析ツール MDA V8 を使用すれば、大量のデータが記録されている 計測ファイルを効率的に評価することができます。複数のラスタで記録された十万個もの信号が格 納されている計測データファイルを素早く開き、迅速に処理します。これを実現するために、新し い MDA には、パイロットユーザーと共同で構築した革新的な操作コンセプトにより、明確に構造 化されたユーザーインターフェースと高度なバーチャルオシロスコープが備わっています。たとえ ば、分析ウィンドウの時間軸に表示されるタイムスライダーを使用して、長時間に渡って計測され たデータのスクロールを直感的に行うことができ、目的の時間帯のサンプルをズームアウトさせる ことができます。

### **ユーザー中心のインターフェース**

デザインが一新されたこの新しい MDA のユーザーインターフェースは、使う人 の目を引き付けます。MDA V8 メニュー のエントリは、Microsoft Office ツール のリボン機能が取り入れられ、ユーザー インターフェースはドイツ語、英語、フ ランス語、日本語、中国語で使用できま す。

デフォルトでは、画面の左右の端にコン フィギュレーション、計測データファ イル、信号を管理するエクスプローラー ビューがあります。計測データの評価は 画面の中央部分で、さまざまな分析ウィ ンドウ(インストゥルメント)を利用し て行います。概要をより把握しやすくす るために、評価範囲を任意の数のレベル に分割することができます。レベル、分 析ウィンドウ、信号を、使用される計測 データファイルと関連のある評価コン フィギュレーションとしてまとめて保存 することができます。保存された評価コ ンフィギュレーションは、割り当てられ ている計測データファイルを置き換えれ ば簡単に再利用できます。1 つの MDA セッションの中で複数の評価コンフィ ギュレーションを開くことができます。

### **さまざまな用途に適応可能**

エクスプローラービューも評価範囲や評 価範囲内の個々のレベルも、ドッキング /フローティングメカニズムを使用して 自由に配置し直して、複数のコンピュー タの画面に分配して表示することがで きます。現在、MDA にはバーチャルオ シロスコープとテーブルウィンドウとい う、時間関連の信号を表示する 2 つの分 析ウィンドウが備わっています。オシロ スコープの計測表示部を複数のストリッ プに分割して、各信号をそれぞれ別のス トリップに表示することができます。複 数のオシロスコープを使用する場合、す べてのオシロスコープの計測値表示部を 時間軸に沿って同時にスクロールした り、すべてのオシロスコープで同じ時間 帯を同時にズームアウトしたりすること ができます。一方、テーブル表示の方で は、個々の計測値の詳細を見ることがで きます。互いに異なる周期でサンプリン グされた信号を比較する場合、ユーザー は実際に計測された値だけを表示する か、またはサンプリングされなかったタ イミングの値として補間データを補って 表示するかを選択することができます。

このツールでは、同一レベル上の異なる 分析ウィンドウ間を素早く行き来できる ようにするため、タスクバーに各ウィン ドウのサムネイルとプレビューが表示さ れます。コンフィギュレーションマネー ジャには、アクティブな評価コンフィ ギュレーションとそのレベル、分析ウィ ンドウ、および信号が、エクスプローラー 式のインタラクティブなツリー構造の中 に表示されます。評価コンフィギュレー ションの構成はドラッグアンドドロップ 操作で容易に変更できます。ユーザーは 計測信号をコンフィギュレーションマ ネージャやシグナルエクスプローラーな どから、あるいは表示する分析ウィンド ウをツールボックスから、ワークレベル にドラッグすることができます。

ユーザーは、計測された信号と関数等を 組み合わせた演算シグナルを作成する ための計算式をわずか数ステップで入力 できます。計算式を入力するために、計 算規則を自由に定義して任意のファンク ションで結合できる直観的なフォーミュ ラエディタが用意されています。

## **MDF に対応**

MDA V8 で は MDF(Measurement Data Format)ファイル形式のすべての バージョンで読み取りと書き込みができ ます。特に、ASAM 仕様の MDF V4 に 沿った計測データの表示と圧縮をサポー トしています。選択された信号と時間帯 を、元の計測データから容易に抽出して 新しい MDF ファイルとして保存するこ

執筆者

Dr. Matthias Gekeler ETAS GmbH MDA 製品マネージャ

Dr. Ulrich Lauff ETAS GmbH マーケティング コミュニケーション 上級エキスパート

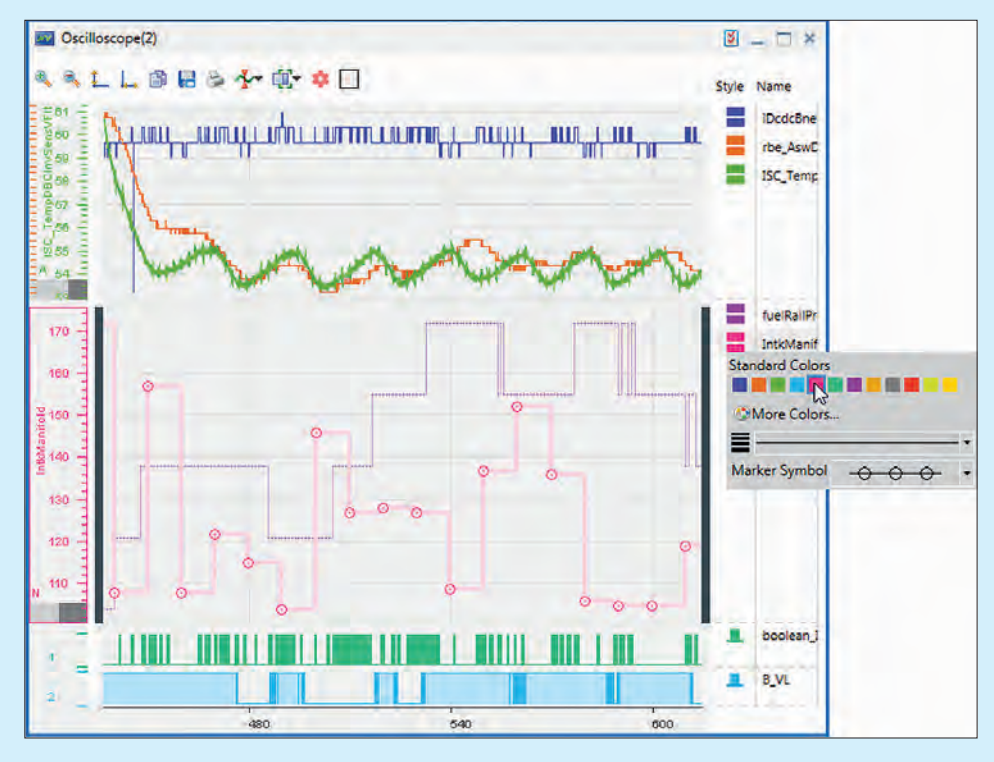

アナログ信号とバイナリ信号の表示領域を備えたバーチャルオシロスコープ。タイムスライダー(画像下部)を使用すると、 時間軸の再配置とスケーリングが可能

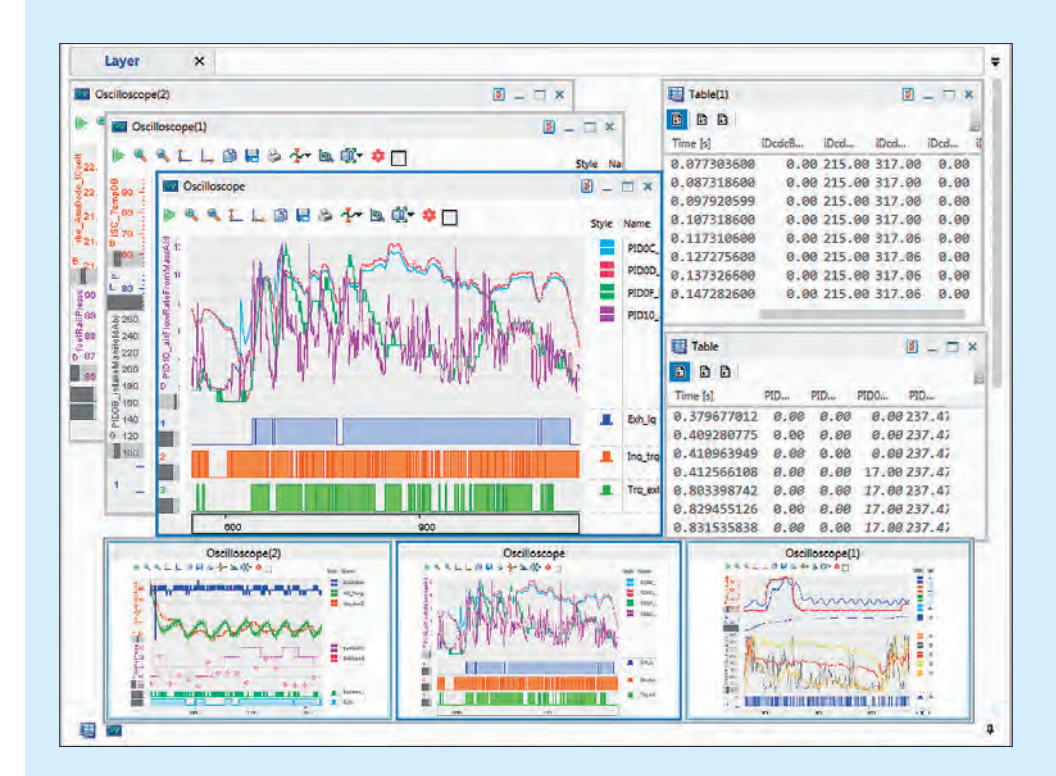

タスクバーにあるワークレベルのインストゥルメントのプレビュー

とができます。また、任意のバージョン の MDF 形式を別のバージョンの MDF 形式にファイル変換することもできま す。MDA のバージョン 7.2 またはそれ より古いバージョンで生成されたコン フィギュレーションデータファイルを MDA V8 でインポートして再利用でき ます。

新しい MDA バージョン 8.1 の提供は 2016 年 9 月に開始されました。ETAS INCA ユーザーの皆様は、www.etas. com のダウンロードセンターから無料 でこの新しいバージョンを入手できま す。

このツールを使用すれば、新しい ETAS FETK ECU インターフェース、ES89x ECU/ バスインターフェースモジュール シリーズ、ETAS INCA V7.2 や新しい ドライブレコーダモジュール ES820 の 計測から得られる大量のデータを分析す ることができます。